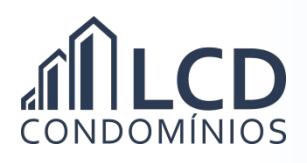

## **Tutorial Alteração Titularidade**

Para alterar a titularidade da sua unidade junto ao condomínio, siga os passos abaixo.

## **Virtualmente**

- Preencha o formulário disponível no site da LCD Condomínios. O mesmo encontra-se na barra inferior azul do site, item "Utilidade".

- Link para acesso direto ao formulário: http://www.lcdcondominios.com.br/alteracao-de-titularidade/

## **Pessoalmente**

- Caso não tenha acesso ao e-mail, poderá se direcionar a nossa sede, na Rua Enes Bandeira, 20/100, Bairro Cristo Redentor e falar com uma de nossas atendentes.

- Realize a solicitação de alteração de titularidade, e entregue uma cópia do documento completo de comprovação de propriedade exemplificados acima e cópia do documento do proprietário (RG ou CNH). Com isso, as colaboradoras da empresa te direcionarão com os próximos passos!